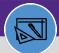

## WAREHOUSE

# **CREATE CONSUMABLE SPEC**

Provides guidance for how to create a consumable specification.

#### **DIRECTIONS:**

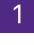

From the Facilities Connect Home Screen, navigate to the hamburger menu:

### Click on the **Portfolio** section.

| ы Home                     | Home                                                                       |                |                               |                     |                 |               |                                                                    | My Bookmarks                                  |
|----------------------------|----------------------------------------------------------------------------|----------------|-------------------------------|---------------------|-----------------|---------------|--------------------------------------------------------------------|-----------------------------------------------|
| 🖉 Requests                 | 🖃 Reminders - Inven 🔳 💌                                                    | Quick Find (Ir | nventory)                     |                     |                 |               |                                                                    | 🖃 Inventory Reports 🛛 🗖                       |
| 년 Tasks<br>왕 Maintenance ~ | <ul> <li>Notices</li> <li>Inventory</li> </ul>                             | ! Image        | Inventory<br>Item ID          | Primary<br>Location | Inv Loc<br>Name | Product<br>ID | Spec Nam                                                           | ABC Class Analysis 🖬<br>Part Reorder Report 👩 |
| ଛି Inventory ୍             | 279 - Items at Re-Orde<br>0 - Consumable On Ho                             | <u></u>        | INVITEM<br>1018843            | TECH                | A407-1          |               | P83409 DIRECT ACTU,<br>DAMPER AIR W/ UNIV<br>-331-2973 Mfr Part#   | Part Transfer Report 🗃<br>Stock Part Issues 👩 |
| 🗂 Portfolio                | 0 - Assignable On Hold<br>0 - Items On Order per<br>0 - Active Cycle Count | <u> </u>       | P83409 - TECH                 | TECH                | TECH-<br>DIRECT |               | P83409 DIRECT ACTU,<br>DAMPER AIR W/ UNIV<br>-331-2973 Mfr Part#   |                                               |
|                            | 0 - Active Pick Tasks  Contracts                                           | *              | P001050 -<br>TECH             | TECH                | A115-5          |               | P001050 STOP, WATEF<br>COMPRESSION ANGLE<br>COMP INLET X Mfr Pai   |                                               |
|                            | ▶ PR and PO ■ PO / Invoice / Rec                                           | **             | P46965 -<br>EVCP-CONS-<br>IGN | EVCP                | CONS-<br>IGN    |               | P46965 GLOVES, COA<br>GLOVES, PALM AND FI<br>9/L, ANSELL, Mfr Part |                                               |
|                            | Purchase Orders 🗟<br>PO Invoice 🖻                                          | **             | P46965 - TECH                 | TECH                | CONS-<br>IGN    |               | P46965 GLOVES, COA<br>GLOVES, PALM AND FI<br>9/L, ANSELL, Mfr Part |                                               |
|                            | Receipts 🖬                                                                 | P              | P031519 -<br>CHCENTRAL        | CHCENTRAL           | 5008-8          |               | P031519 COUPLER, H<br>REDUCER 1/2 IN X 1/-<br>Mfr Part# W01317     |                                               |
|                            |                                                                            |                | P012979 -<br>CHCENTRAL        | CHCENTRAL           | 5015-5          |               | P012979 COUPLING, 1<br>1/4 IN WROT COPPER                          |                                               |

2

### Upon clicking, the Portfolio screen will open:

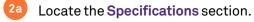

#### Click on Consumables.

|              | Northwestern   FACILITIES CONNECT                              |                                 | © 8                                                                                     |
|--------------|----------------------------------------------------------------|---------------------------------|-----------------------------------------------------------------------------------------|
| 61 C 2 S 2 C | Portfolio  Geography  Locations  Property S Buildings G Land S |                                 | Add to Bookmarks My Bookmarks  2 a Specifications Building Equipment Consumables Keys © |
|              | Structures 🗃<br>Floors 🕤<br>Spaces 🖻                           | Employees 🔂 External Contacts 🔂 |                                                                                         |

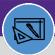

## WAREHOUSE CREATE CONSUMABLE SPEC

## **DIRECTIONS:**

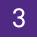

4

### Upon clicking, the **Consumables** screen will open:

## Click on the Add button.

| ≡ N      | orthwestern   | FACILITIES | CONNECT             |                           |          | 0 (3                                                                             |
|----------|---------------|------------|---------------------|---------------------------|----------|----------------------------------------------------------------------------------|
| <u>۵</u> | Consumable    | es         |                     |                           |          | 🛃 Add to Bookmarks 🛛 📘 My Bookmarks                                              |
| e<br>D   |               |            |                     |                           |          | 3 Add                                                                            |
| -<br>2   | Consumables   | 3          | ~                   |                           |          | Apply Filters Clear Filters 😋 📚 🙀 🛃                                              |
| 6        | □ !           | Image      | Spec ID             | Name                      | Status   | Spec Class                                                                       |
| <b>-</b> |               |            | Contains            | Contains                  | Contains | Contains                                                                         |
|          |               |            | P83409              | P83409 DIRECT ACTUATOR,   | Active   | \Classifications\Specification Class\Consumables\Pneumatics\System Compor        |
|          |               | ·          | P001050             | P001050 STOP, WATER SUP   | Active   | \Classifications\Specification Class\Consumables\Plumbing\Hoses\Water Line       |
|          |               | **         | P46965              | P46965 GLOVES, COATED G   | Active   | \Classifications\Specification Class\Consumables\Safety\Gloves & Hand Protec     |
|          |               | -          | P031519             | P031519 COUPLER, HVAC     | Active   | \Classifications\Specification Class\Consumables\Fittings, Pipe, Valves\Fittings |
|          |               | 1          | P012979             | P012979 COUPLING, 1 1/2 I | Active   | \Classifications\Specification Class\Consumables\Fittings, Pipe, Valves\Fittings |
|          | + + +         |            |                     |                           |          | ▼<br>▶                                                                           |
|          | Items per pag | e: 50 🗸    | 1 - 50 of 25006 ite | ms                        |          | 1 of 501 pages 4 •                                                               |

## Upon clicking, a new **Consumables Spec record** opens in a new window.

|                                                                                                    |                 |            |             |              |               |                                                                                               |      |   | Add To Bookma | rks 📇 Print  |
|----------------------------------------------------------------------------------------------------|-----------------|------------|-------------|--------------|---------------|-----------------------------------------------------------------------------------------------|------|---|---------------|--------------|
| General Details                                                                                                    | Products        | Inventory  | Maintenance | Self Service | Notifications | Notes & Documents                                                                             |      |   | Activate      | Create Draft |
| equired): General                                                                                                    | l information f | or Consuma | ables Spec. |              |               |                                                                                               |      |   |               |              |
| General                                                                                                    |                 |            |             |              |               |                                                                                               |      |   |               |              |
| ID                                                                                                    |                 |            |             | Status       |               |                                                                                               | Imag | e |               |              |
| * Name                                                                                                    |                 |            |             |              |               |                                                                                               |      |   |               |              |
| Description                                                                                                    |                 |            |             |              |               |                                                                                               |      |   |               |              |
|                                                                                                    |                 |            |             |              |               |                                                                                               |      |   |               |              |
|                                                                                                    |                 |            |             |              |               |                                                                                               |      |   |               |              |
|                                                                                                    |                 |            |             |              |               |                                                                                               |      |   |               |              |
|                                                                                                    |                 |            |             |              |               |                                                                                               |      |   |               |              |
| Details                                                                                                    |                 |            |             |              |               |                                                                                               |      |   |               |              |
| Details                                                                                                    | Hard Spec       |            |             |              |               | Spacification Order Type                                                                      |      |   |               | 0            |
| Spec Type                                                                                                    | Hard Spec       |            |             |              | P             | Specification Order Type                                                                      |      |   |               |              |
|                                                                                                    |                 |            |             |              | م<br>م        | Construction Class                                                                            |      |   |               | Q            |
| Spec Type<br>Spec Class                                                                                                 |                 |            |             |              |               | Construction Class Building System Class                                                      |      |   |               | م<br>م       |
| Spec Type<br>Spec Class<br>Spec Group                                                                                   |                 |            |             |              | Q             | Construction Class Building System Class                                                      |      |   |               | م<br>م       |
| Spec Type<br>Spec Class<br>Spec Group<br>Created by                                                                     |                 |            |             |              | Q             | Construction Class Building System Class Service Class                                        |      |   |               | م<br>م       |
| Spec Type<br>* Spec Class<br>Spec Group<br>Created by<br>Aanage as Inventory                                            |                 |            |             |              | Q             | Construction Class<br>Building System Class<br>Service Class<br>Contains Haz Mat              |      |   |               | م<br>م<br>م  |
| Spec Type<br>* Spec Class<br>Spec Group<br>Created by<br>Aanage as Inventory<br>ielf Service Request<br>Part Category 2 |                 |            |             |              | Q             | Construction Class<br>Building System Class<br>Service Class<br>Contains Haz Mat<br>Part Type |      |   |               | م<br>م       |
| Spec Type<br>Spec Class<br>Spec Group<br>Created by<br>Aanage as Inventory<br>ielf Service Request                      |                 |            |             |              | Q             | Construction Class<br>Building System Class<br>Service Class<br>Contains Haz Mat<br>Part Type |      |   |               | م<br>م       |

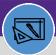

## WAREHOUSE CREATE CONSUMABLE SPEC

## **DIRECTIONS:**

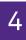

**Continued**. Complete all required (marked with \*) and applicable fields on the **General** tab.

### Scroll the screen down to see all the required fields.

Manage as Inventory: Click box if Stock part.

| Consumable Spec:                                                                     | 👖 Add To Bookmarks  븕 Print 🔌 Help                                           |
|--------------------------------------------------------------------------------------|------------------------------------------------------------------------------|
| General Details Products Inventory Maintenance Self Service Notifications Notes & Do | ocuments Activate Create Draft x                                             |
| (Required): General information for Consumables Spec.                                | A                                                                            |
| - ID <mark>4</mark> 4a                                                               |                                                                              |
| Status                                                                               | Image 🕞 🕄                                                                    |
| * Name 4b                                                                            |                                                                              |
|                                                                                      |                                                                              |
| Description 40                                                                       |                                                                              |
|                                                                                      |                                                                              |
| d Spec Type Hard Spec                                                                | Specification Order Type                                                     |
| G A Spec class                                                                       |                                                                              |
|                                                                                      | ρα <mark>48 μ ★ Service Class Inventory</mark> ρα<br>ρα                      |
| Manage as Inventory                                                                  | 4h Contains Haz Mat                                                          |
| Salt Condex Barrier                                                                  |                                                                              |
| Part Category 2                                                                      | 4i Part Category 3                                                           |
|                                                                                      |                                                                              |
|                                                                                      | $\sim$                                                                       |
| Environmental Details                                                                | •                                                                            |
|                                                                                      | C Energy Rating Value 0                                                      |
| Overall Product Rating                                                               |                                                                              |
| Spec Class Data Attributes                                                           |                                                                              |
| 📃 🗉 Units                                                                            |                                                                              |
| Correctly the second S                                                               | * Item Units Quantity Teach T                                                |
| Manufacturer                                                                         | Find Clear                                                                   |
| - Manufacturer Details                                                               |                                                                              |
| Manufacturer Details                                                                 | Model Number                                                                 |
| Product Code                                                                         | Product Code Type                                                            |
| List Price \$.00 US Dollars                                                          | Purchase Units Quantity Pach                                                 |
| Item Cost     Sol US Pollars                                                         |                                                                              |
| Total Services Cost \$.00 US Dollars                                                 | Initial Purchase Price \$.00 US Dollars Last Purchase Price \$.00 US Dollars |
| Markup 0 percent                                                                     | Average Price \$.00 US Dollars                                               |
| Total Cost \$.00 US Dollars                                                          | Valuation Method                                                             |
| Item Use Cost                                                                        |                                                                              |
| Use Cost \$.00 US Dollars                                                            | Use Units days                                                               |
| Entitlements                                                                         | Find Remove                                                                  |
| Activate Create Draft x                                                              | ×                                                                            |
|                                                                                      |                                                                              |
| D: auto generate when entry is "Activated".                                          | 4g Service Class: Select Inventory.                                          |
|                                                                                      |                                                                              |
| Name: ID (add after activation), Fit, Form,                                          | 4h Contains Haz Mat: Check box if applicable                                 |
| Function/Category 3, Category 2, and Size                                            |                                                                              |
| Specifications.                                                                      | Part Category 2/Part Category 3: Auto-                                       |
| speemeationer                                                                        | generates based on Spec Class selection.                                     |
| Description: Samo as Name Lanvinformation                                            |                                                                              |
| Description: Same as Name + any information                                          | A Unite Manufactures Manufactures Date!                                      |
| elevant for the part (e.g., Vendor, part #,                                          | Units, Manufacturer, Manufacturer Detail                                     |
| Manufacturer # etc.).                                                                | Enter Brand, Model Number                                                    |
|                                                                                      | Model Name if information is available                                       |
| Spec Type: Leave as "Hard Spec".                                                     |                                                                              |
| -                                                                                    | 4k Item Cost: Update if info is available at tim                             |
| Spec Class: Choose applicable class.                                                 |                                                                              |
| Spec Class: Choose applicable class.                                                 | entry. Leave Valuation Method blank.                                         |

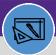

## WAREHOUSE CREATE CONSUMABLE SPEC

### **DIRECTIONS:**

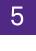

Click on the **Details** tab.

#### Fill in any required fields.

| Consumable Spec:                                    |                          |                             |        |            |             | bbA 🕌      | To Bookmarks  🔒 Pri | nt 🕜 Help |
|-----------------------------------------------------|--------------------------|-----------------------------|--------|------------|-------------|------------|---------------------|-----------|
| 5 ral Details Inventory M                           | Maintenance Self Service | Notifications Notes & Docum | nents  |            |             | Ad         | tivate Create D     | raft x    |
| (Optional): Details for Consumables Spec.           |                          |                             |        |            |             |            |                     |           |
| Units                                               |                          |                             |        |            |             |            |                     |           |
| Length Units feet                                   |                          |                             |        |            |             |            |                     |           |
| Dimensions                                          |                          |                             |        |            |             |            |                     |           |
| Width 0 feet                                        |                          |                             | Depth  | 0          | feet        |            |                     |           |
| Height 0 feet                                       |                          |                             | Weight | 0          | pounds-mass | Y          |                     |           |
| Bill of Materials (Parts List) Compatible Specifica | ations                   |                             |        |            |             |            |                     |           |
| <ul> <li>Bill of Materials (Parts List)</li> </ul>  |                          |                             |        |            |             |            | Add                 | Remove    |
| © 0 total found                                     |                          |                             |        |            |             |            | Show:               | 20 ~      |
| Quantity                                            |                          | Spec Name                   |        | Spec Class |             | Total Cost | 5104.               | 20        |
| No data to display                                  |                          |                             |        |            |             |            |                     |           |
|                                                     |                          |                             |        |            |             |            |                     |           |
| Activate Create Draft x                             |                          |                             |        |            |             |            |                     |           |

#### Click on the **Inventory** tab.

Complete all required (marked with \*) and applicable fields.

| General Detail Letter Inventory Self Service Notifications                    | Notes & Documents                                        | 🙀 Add To Bookmarks 👼 Print 🥥<br>Activate Create Draft |
|-------------------------------------------------------------------------------|----------------------------------------------------------|-------------------------------------------------------|
| (Required): Inventory Manager defaults for Consumables Spec.                  |                                                          |                                                       |
| Inventory General                                                             |                                                          |                                                       |
|                                                                               | Inventory Category                                       | م(                                                    |
| ABC Class                                                                     | 🔎 🕄 wentory Valuation Method                             | م[<br>م                                               |
|                                                                               |                                                          | غر                                                    |
| Service Class                                                                 | Inventory Type                                           | م                                                     |
| Manage Safety Stock                                                           | Safety Stock Quantity                                    |                                                       |
|                                                                               |                                                          |                                                       |
| * Item Units Quantity                                                         | ch 🗸 v US Dollars                                        |                                                       |
| Inventory nurchability betatio                                                |                                                          |                                                       |
| Purchasing Reorder Logic ROP                                                  | 6 Purchasing Reorder Point                               |                                                       |
|                                                                               |                                                          |                                                       |
| Q. Quantity On Order                                                          | 0 S. Total On Hand (R-H+P)<br>0 T. Total Available (S-D) |                                                       |
| R. Quantity Received Inventory Details Inventory Items Inventory Transactions | U I. Iotal Available (S-U)                               |                                                       |
| Intendry Details Intendry Lenis Intendry Halisactions                         |                                                          |                                                       |
| Inventory Details                                                             |                                                          |                                                       |
| A. Quantity Hold 0                                                            | E. Quantity Issued 0 I. Quantity A                       | di by Count                                           |

- 6b ABC Class: Enter if information is available.
- <sup>6</sup> Service Class: Information will default based on input from General tab.
- <sup>6d</sup> Item Units: Information will default based on input from General tab.
- <sup>6e</sup> Purchasing Reorder Logic: Defaults to ROP.
- <sup>6f</sup> Purchasing Reorder Point: Required.

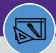

## WAREHOUSE CREATE CONSUMABLE SPEC

### **DIRECTIONS:**

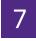

**Optional**: Click on any of the other tabs (Products, Maintenance, Self Service, Notifications, Notes & Documents) and enter desired information.

When you have completed all required and optional fields:

#### Click on Create Draft.

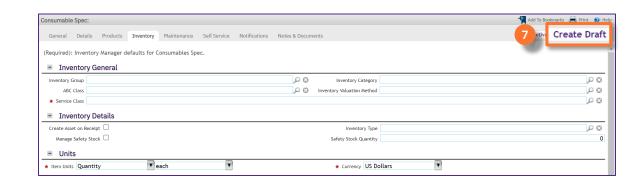

# 8

#### Click on Activate to complete.

| onsumable Spec:                           |                    |             |              |               |                   |                          |        | + | Add To Bookmarks | 📙 Print 👩   |
|-------------------------------------------|--------------------|-------------|--------------|---------------|-------------------|--------------------------|--------|---|------------------|-------------|
| General Details<br>(Required): General in | Products Inventory | Maintenance | Self Service | Notifications | Notes & Documents | 5                        |        | 8 | c tivate         | reate Draft |
| - General                                 |                    |             |              |               |                   |                          |        |   |                  |             |
| ID                                        |                    |             |              | Status        |                   |                          | Image  |   |                  | <b>-</b>    |
| * Name                                    |                    |             |              |               |                   |                          |        |   |                  |             |
| Description                               |                    |             |              |               |                   |                          |        |   |                  |             |
|                                           |                    |             |              |               |                   |                          |        |   |                  |             |
|                                           |                    |             |              |               |                   |                          |        |   |                  |             |
|                                           |                    |             |              |               |                   |                          |        |   |                  |             |
| <ul> <li>Details</li> </ul>               |                    |             |              |               |                   |                          |        |   |                  |             |
| Spec Type                                 | Hard Spec          |             |              |               | Y                 | Specification Order Type |        |   |                  | ,P 6        |
| * Spec Class                              |                    |             |              |               | PO                | Construction Class       |        |   |                  | PC          |
| Spec Group                                |                    |             |              |               | PB                | Building System Class    |        |   |                  | ρ ε         |
| Created by                                |                    |             |              |               | P 🖸               | * Service Class          |        |   |                  | ρ 6         |
| Manage as Inventory                       |                    |             |              |               |                   | Contains Haz Mat         |        |   |                  |             |
| Self Service Request                      |                    |             |              |               |                   | Part Type                |        |   |                  |             |
| Part Category 2                           |                    |             |              |               |                   | Part Category 3          |        |   |                  |             |
| <ul> <li>Environment</li> </ul>           | tal Details        |             |              |               |                   |                          |        |   |                  |             |
| Energy Rating Type                        |                    |             |              |               | P 0               | Energy Rating Value      | 0      |   |                  |             |
| Overall Product Rating                    |                    |             |              |               | ۷                 |                          |        |   |                  |             |
| <ul> <li>Spec Class D</li> </ul>          | ata Attributes     |             |              |               |                   |                          |        |   |                  |             |
| = Spec Class L                            | ata Attributes     |             |              |               |                   |                          |        |   |                  |             |
| <ul> <li>Units</li> </ul>                 |                    |             |              |               |                   |                          |        |   |                  |             |
| * Currency US Dollar                      |                    |             |              |               |                   | Item Units Quantity      | 🔻 each | T |                  |             |